#### Инструкция

# **23 ridan**

# **Комнатный термостат Ridan Greencon-R Modbus**

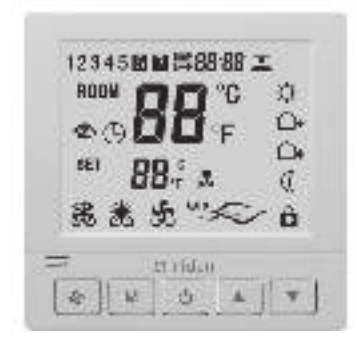

# **Введение**

Ridan Greencon-R Modbus — это программируемый электронный комнатный термостат с ЖК-дисплеем. Используется для регулирования комнатной температуры в помещениях, посредством управления термоэлектрическими приводами, скоростью вращения вентилятора конвектора или другими устройствами.

Термостат может быть интегрирован в систему диспетчеризации по интерфейсу RS485, протокол Modbus RTU.

# **Установка**

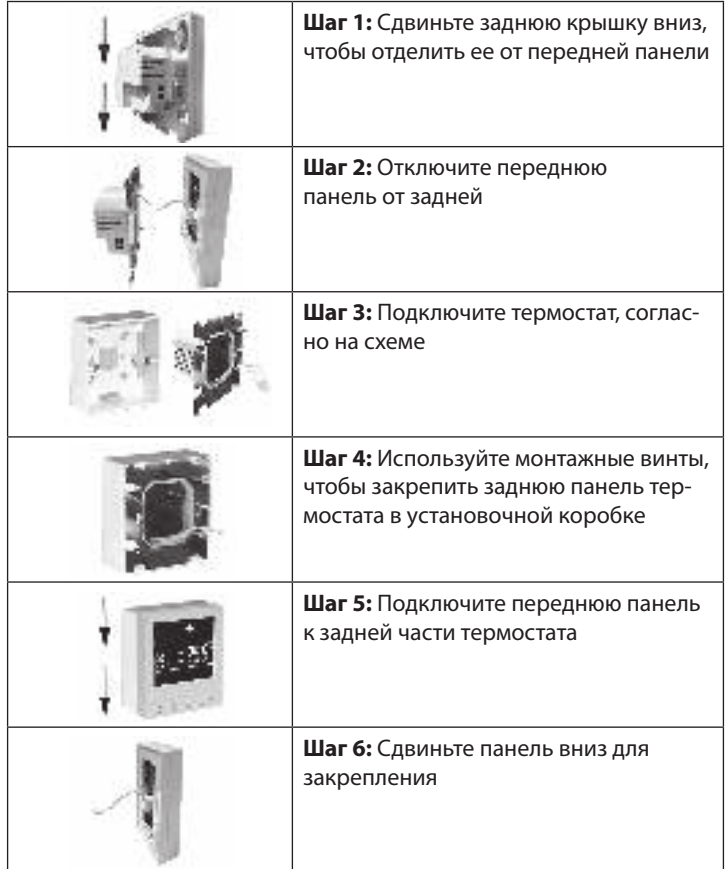

# **Размеры (мм)**

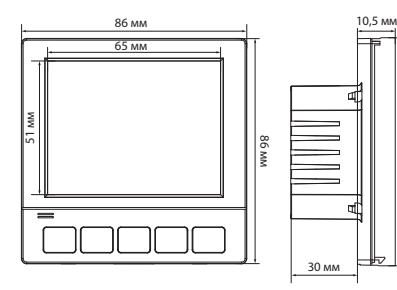

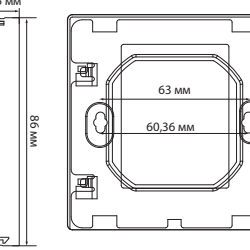

# **Технические параметры**

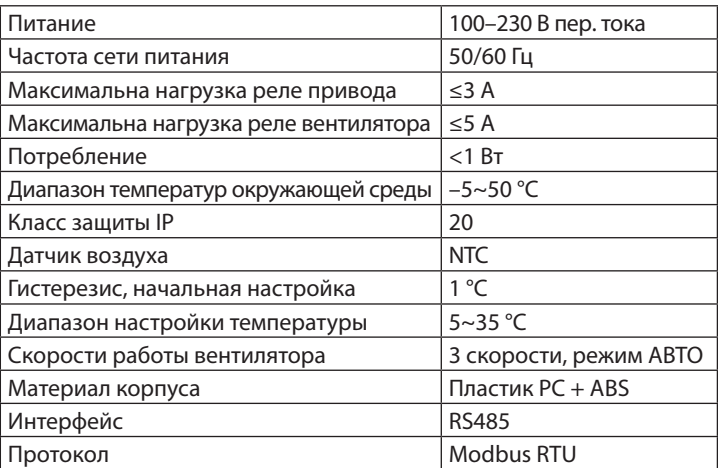

# **Экран**

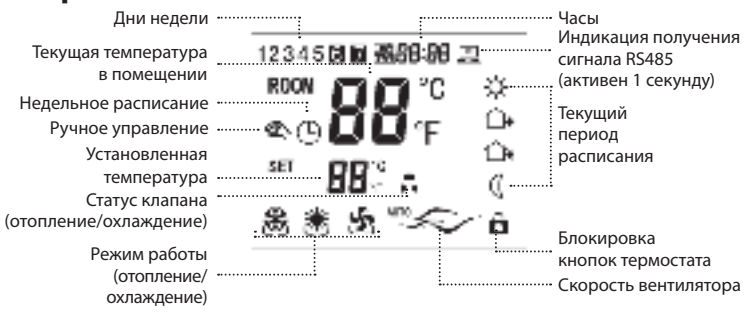

#### **Инструкция по подключению**

**L/N** — клеммы питания термостата ~230 В, где

**L** — фаза, **N** — нейтраль.

**NO/NC** — клеммы для подключения привода, где

**NC** — нормально замкнутый контакт,

**NO** — нормально разомкнутый контакт.

Подключение приводов осуществляется следующим образом:

Клемма **NC** — привод **NO**; Клемма **NO** — привод **NC**.

**A1, A2** — беспотенциальное реле (сухой контакт).

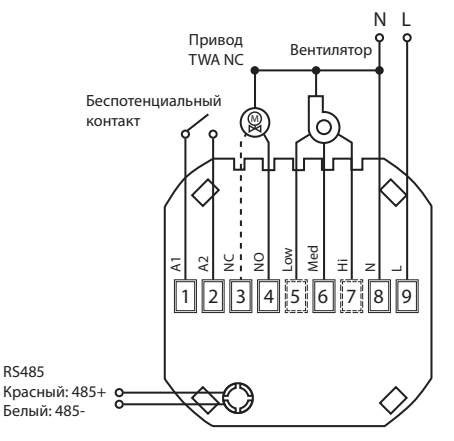

#### **Расписание**

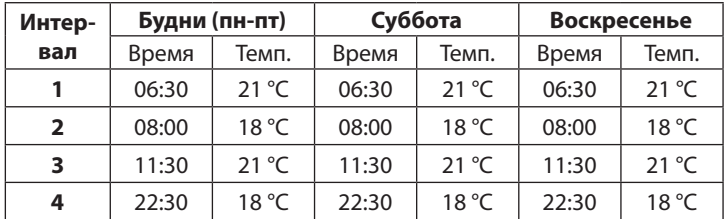

## **1. Включение и выключение**

Включение/выключение термостата производится путем короткого нажатия кнопки  $\mathbb O$ .

# **2. Режимы работы**

Термостат имеет 3 режима работы: охлаждение – « » , отопление – « $\mathscr{H}_\infty$ , вентиляция – « $\mathfrak{H}_\infty$ . Когда термостат включен, нажмите кнопку «М», чтобы изменить режим работы. Нажмите , чтобы выбрать нужную скорость работы вентилятора: Высокая « $\ll$ », Средняя « $\ll$ », Низкая « $\gg$ » и Авто. Если выбран режим Авто, то скорость вентилятора будет изменяться по следующей логике: Низкая скорость, если разница между комнатной температурой и температурой настройки составляет 1 °С; Средняя скорость, если разница — 2 °С; Высокая скорость, если разница — 3 °С. Диапазон настройки температуры: 5-35 °C.

Метод установки:

Для изменения требуемой температуры нажмите кнопки или $\blacktriangledown$ .

Термостат может работать по следующим сценариям:

Ж Режим отопления или Жохлаждения

Ручной режим (постоянная температура 24/7).

Режим работы по расписанию.

 $\circledast \mathfrak{G}$  Отображение одновременно этих символов указывает на то, что в режиме недельного программирования была изменена температура уставки вручную, термостат будет поддерживать температуру установленную вручную до наступления следующего периода по расписанию.

# **3. Установка температуры и времени**

Для установки времени и дня недели нажмите и удерживайте кнопки  $\bigcirc$  и  $\mathfrak{B}$  в течение 5 секунд. Используйте  $\blacktriangle$  и  $\blacktriangledown$ ,

чтобы установить минуты, часы и день недели. Нажмите кнопку М, чтобы переключиться между параметра-

ми настройки. Активация сценария недельного расписания происходит в расширенном меню (см. настройка 10). После включения

функции вернитесь на главный экран, нажмите и удерживайте  $\bigcup$  и  $\mathfrak{B}$  в течение 5 секунд для начала настройки. Затем сделайте 2 коротких нажатия кнопки  $M$ , чтобы открыть

режим недельного программирования. Для настройки доступно 4 периода в будние дни (Пн–Пт) и

4 периода в выходные дни (Сб–Вс). Переключение между настройками температуры, времени и периодами внутри дня осуществляется кнопкой М. Для изменения значений температуры и времени используйте кнопки  $\blacktriangle$  и $\blacktriangledown$ .

После завершения настроек подождите 5 секунд, чтобы сохранить изменения и выйти.

# **4. Расширенные настройки**

Термостат можно настроить на максимально точную и эффективную работу с помощью специальных функций. Выключите термостат  $\bigcup$ . Нажмите и удерживайте кнопки  $\mathsf{M}_{\mathcal{U}}\mathfrak{B}$  в течение 5 секунд, пока на экране термостата не отобразится значение «01».

Каждое последующее нажатие кнопки М переключает на следующую настройку, изменение значений осуществляется кнопками  $\blacktriangle$ <sub>и</sub>  $\nabla$ . После завершения настроек подождите 5 секунд, чтобы сохранить изменения и выйти.

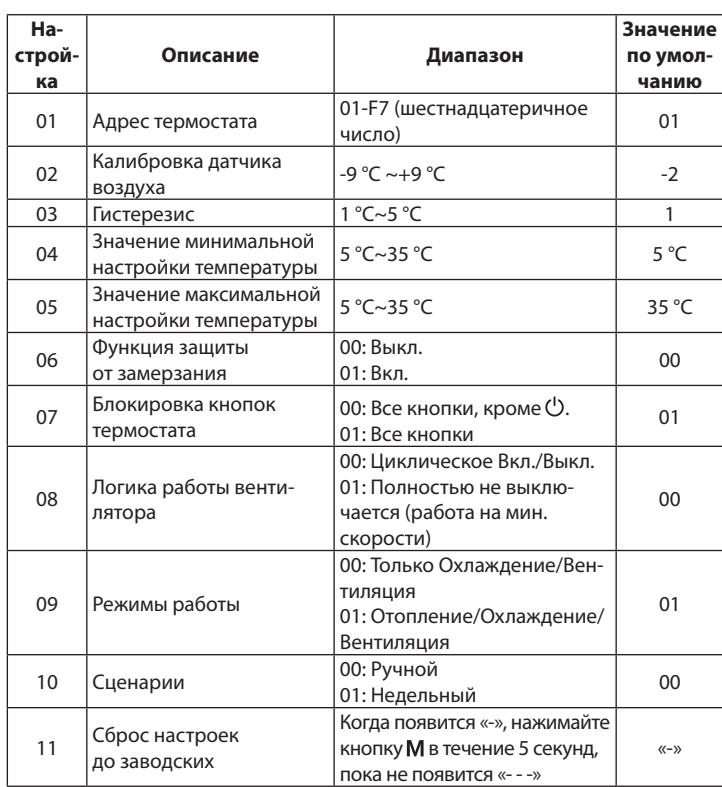

#### **01. Адрес термостата**

Задается значение от 01-247 (01-F7 шестнадцатеричная система счисления) для каждого устройства при использовании протокола Modbus RTU для управления.

#### **02. Калибровка датчика температуры воздуха**

Эта функция позволяет исправить ошибку датчика температуры. Например, если фактическая температура составляет 20 °C, а на термостате отображается 21 °C, следует установить этот параметр ещё на -1,0 °С относительно текущего значения настройки.

Для настройки: запишите значение разности между фактической и отображаемой температурами;

зайдите в расширенные настройки, режим «02»;

с помощью кнопки «вниз» **V** установите значение разницы; нажмите кнопку  $\bigcup$ , чтобы вернуться к отображению температуры.

#### **03. Гистерезис**

Изменение интервала включения/выключения функции нагрева.

#### **06. Функция защиты от замерзания**

Эта функция позволяет избежать размораживания системы отопления во время отсутствия, поддерживая температуру 5 °С.

#### **07. Блокировка термостата.**

Нажмите  $\blacktriangle$  и  $\blacktriangledown$  в течение 5 секунд до тех пор пока на дисплее не появится  $\hat{\mathbf{\Omega}}$ . Термостат заблокирован.

Удерживайте  $\blacktriangle$  <sub>и</sub>  $\nabla$  в течение 5 секунд, чтобы разблокировать кнопки термостата.

#### **08. Логика работы вентилятора**

Если выбрано значение настройки 00, то вентилятор отключатется синхронно с приводом при достижении температуры уставки.

Если выбрано значение 01, то при достижении температуры уставки привод закроется, а вентилятор продолжит работу на минимальной скорости.